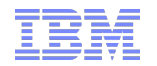

Common problems and problem determination for MQ z/OS

Dirk Marski, IBM MQ for z/OS Support

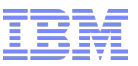

# Agenda

- MQ Detectives Problem Determination
- "My application failed".
	- –Gathering available information.
	- –Creating additional diagnostic data.
- **"** "My message is missing".
	- –Message tracking techniques.
		- Locating a message in a simple system.
	- –Advanced message tracking.
		- Identifying message delivery routes.
		- Delayed messages.
- **How to avoid problems.**

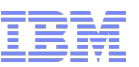

# MQ Detectives – Problem Determination

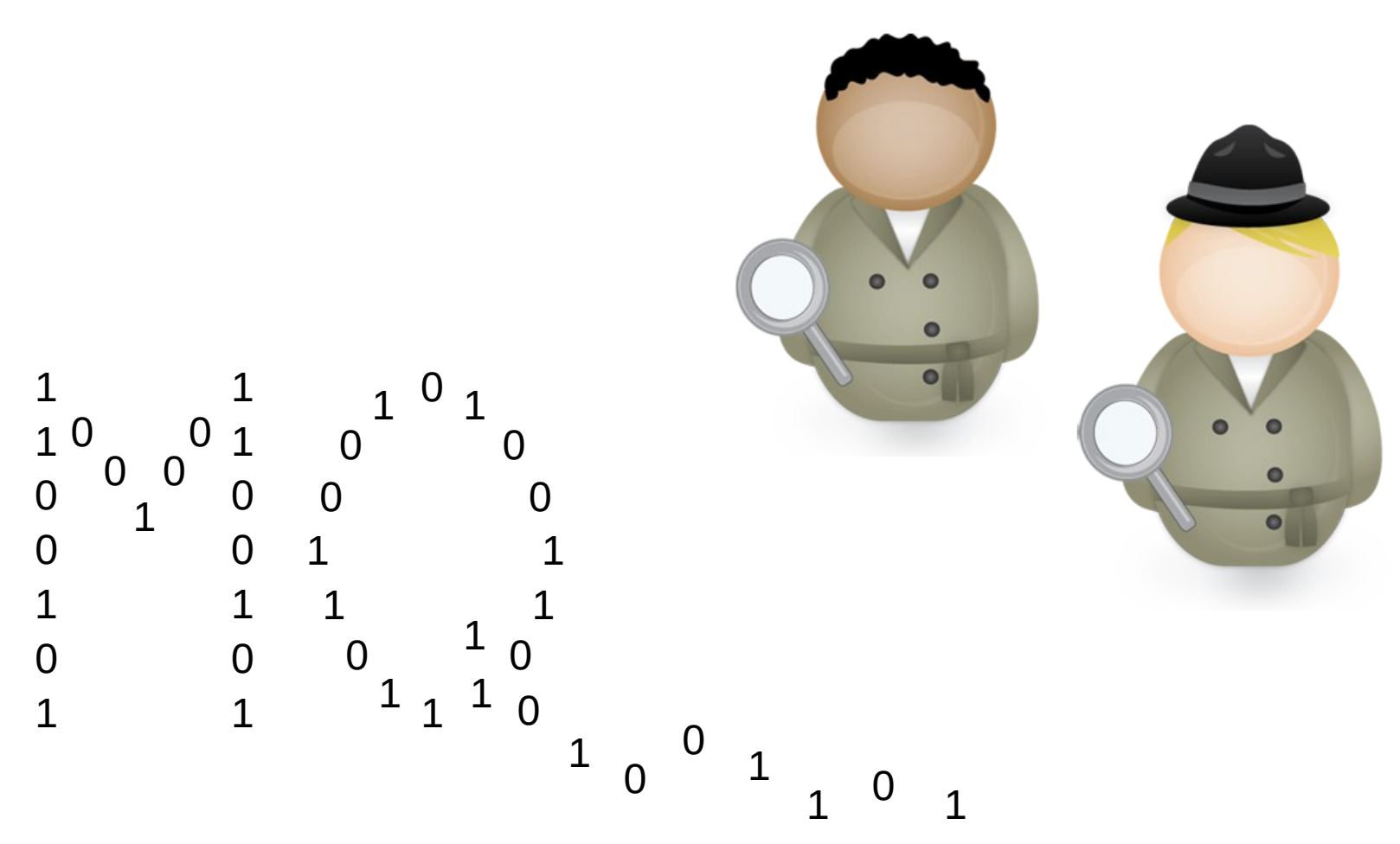

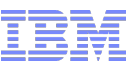

Problem Determination Methodology

- **Problems are different on many levels:** 
	- –How they manifest
	- –The circumstances under which they occur
	- –The ways in which they can be addressed
- **The way of determining root cause is fairly common:** 
	- –The problem occurred
		- Don't disturb the crime scene
		- Bag and tag the evidence
	- –Ask questions
	- –Follow the evidence
	- –Build a hypothesis that is supported by the facts

- **Problem path or sequence of events**  $\rightarrow$  **"The time line"** 
	- –Many options, some are normal, one is the error path

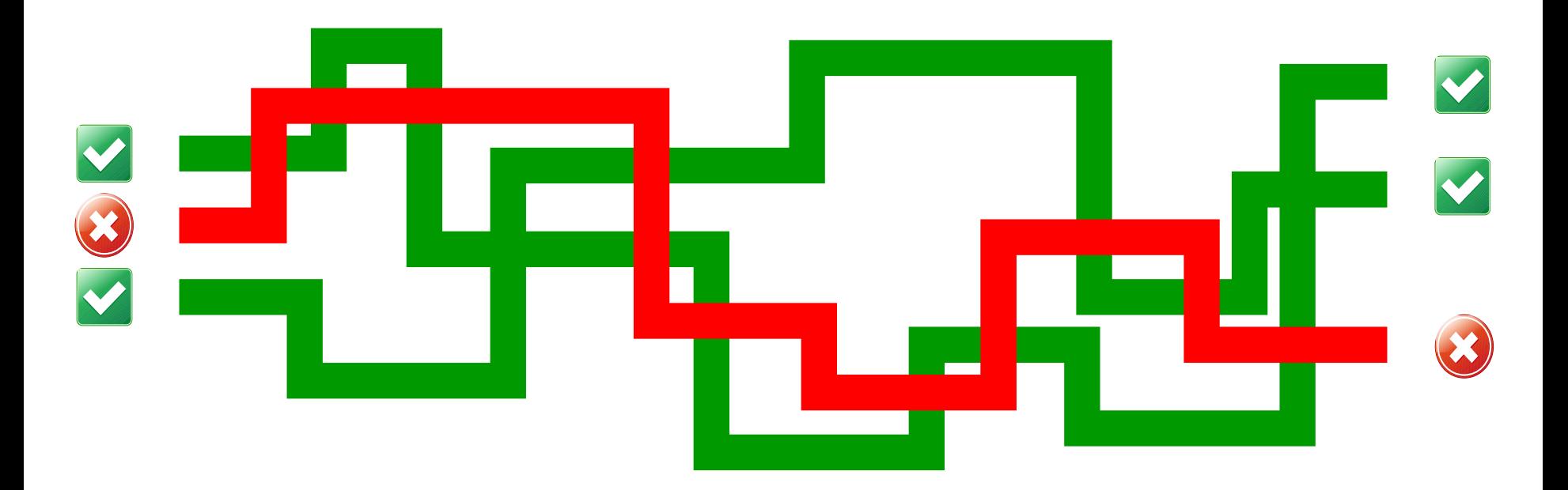

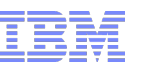

- **-2 types of scenarios:** 
	- 1)The outcome is known (for instance an abend)
	- 2)The trigger is known (for instance putting a given message to a particular queue)

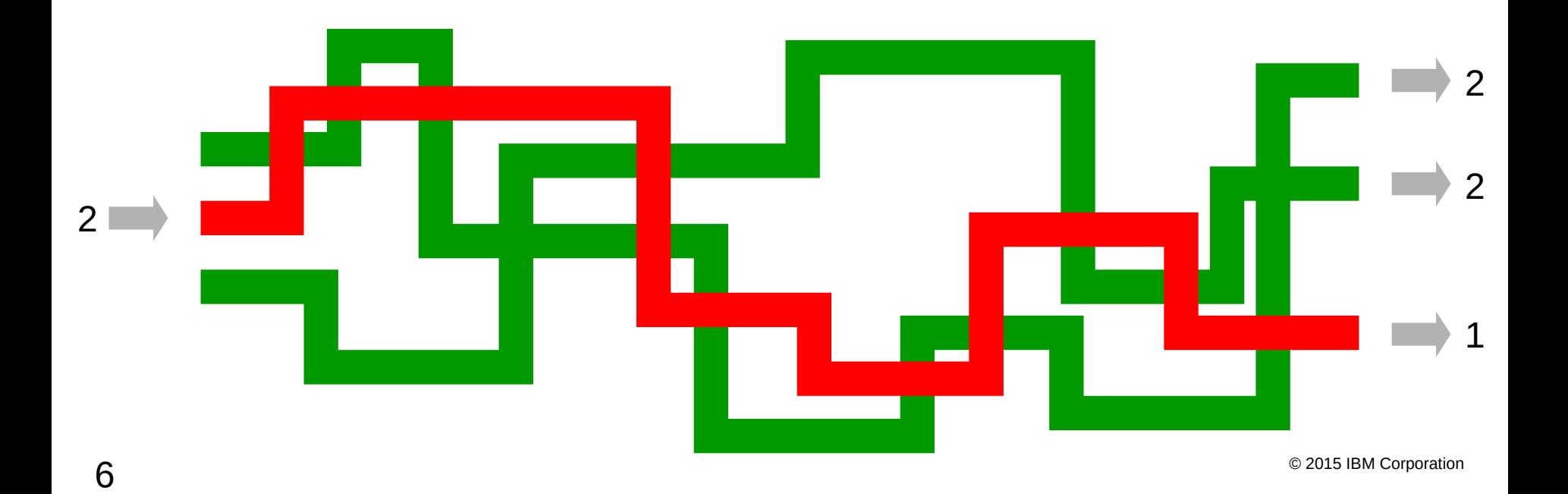

■ Starting point → symptoms!

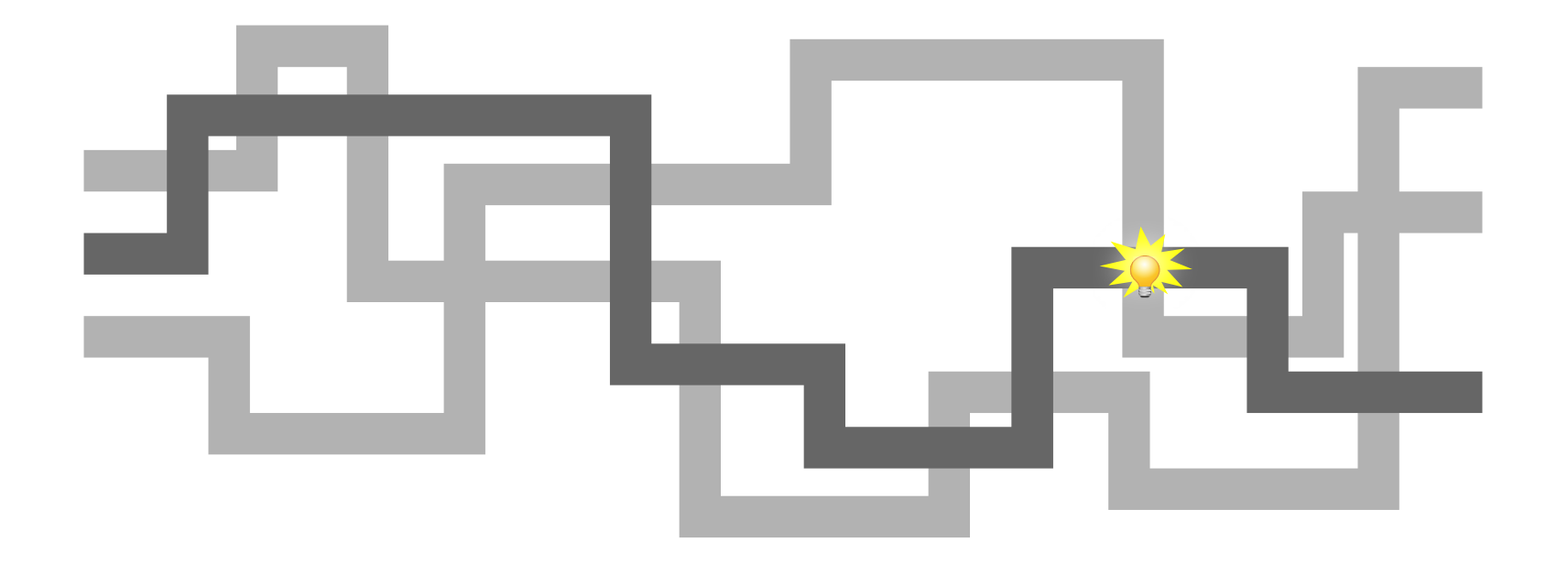

- Symptoms what can you see?
	- –"My message is missing"
	- –"My application did not receive a message on the reply queue within 10 minutes"
	- –"The queue manager hangs"
	- –"The queue manager is not responding to console commands"

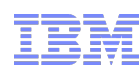

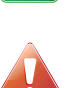

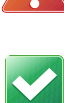

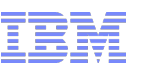

- Experience:
	- –Identify blind alleys early on
	- –Reveal new paths you would not have considered
	- –Prioritise what to spend time on

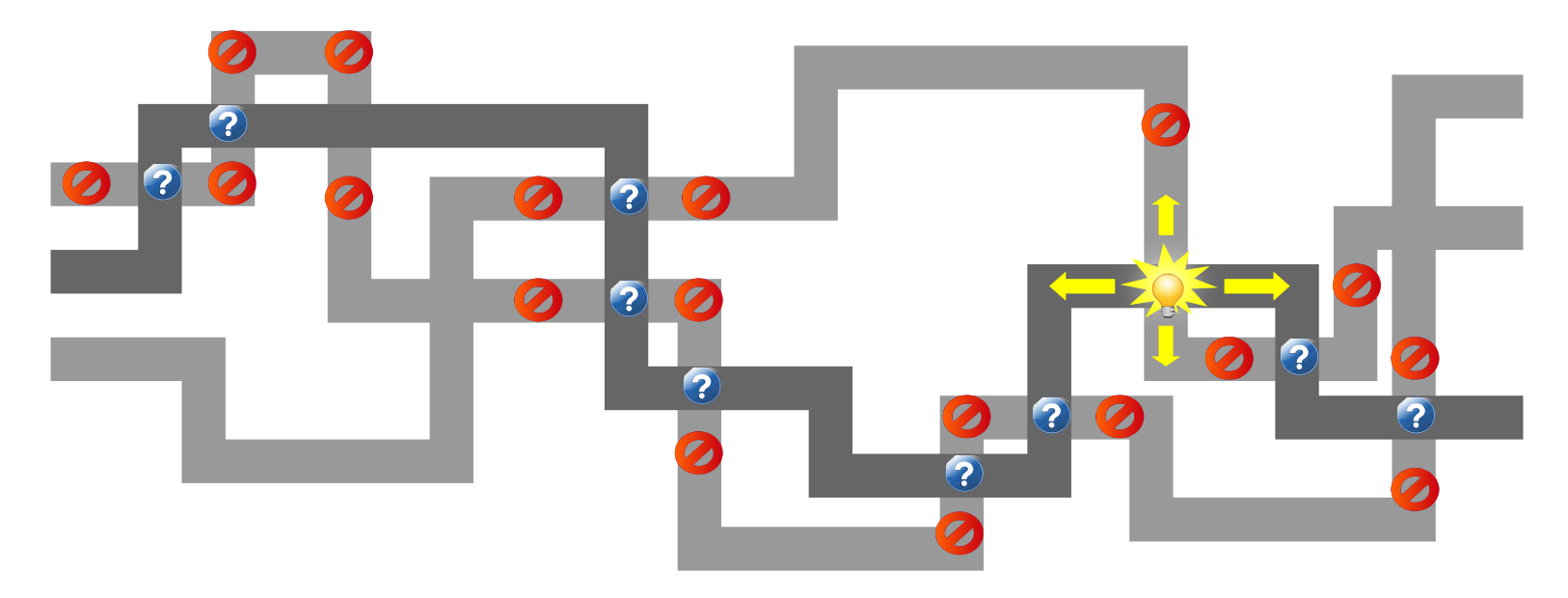

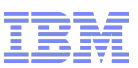

■ Story

–Following the trail backwards is easy, but difficult to communicate

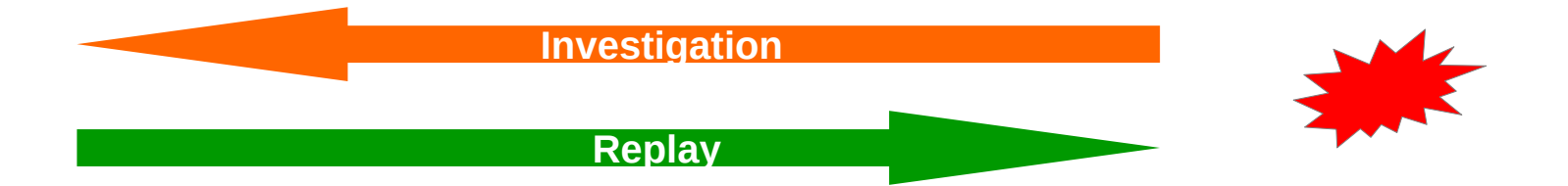

- –It is all about telling the story forwards
- –Telling it both ways is a good way to validate every aspect has been understood

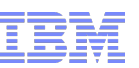

- Questions:
	- –Has something changed in your system?
	- –Look at the wider environment
	- –Has this worked in the past?
	- –Was there anything unusual at the time of the problem (high workload, network blip, system outage ...)
- Spend time looking at the possibilities before doing any deep digging down a given path
- Look up every now and then to see if this is the right path to go down

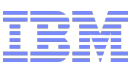

- Insufficient documentation?
	- –Think about what the information would provide before requesting it
- Be prepared!
	- –Install CCTV and alarm
		- set trace, monitoring, dump capture and suppression
	- –Know what your system looks like normally
		- Spot the difference when something has gone wrong

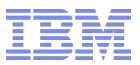

"My application failed"

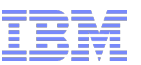

# Ask the user and application owner

- What were they doing?
	- –Which application, queue manager and queue?
	- –Was this normal processing, or something unusual?
- What went wrong?
	- –Get specific details.
	- –Any error messages?
- What was the expected result?
- When did it happen?
	- –Only once
	- –Repeatedly over a period
	- –Still occurring

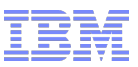

## Application symptoms – bag it and tag it!

- MQ provides details about failures to the application
	- –Specific reason codes
- Check application error logs
	- –Detailed error reports are a big help
		- "Application failed" Unhelpful
		- "Error opening queue with completion code 2" Slightly better
		- "MQOPEN failed with reason 2059 for APP1.REPLY" Good
- **Applications can have multiple components** 
	- –Web page servlet EJB JMS MQ API
	- –Errors may be reported in several places

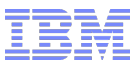

# MQ error reporting

# MQ MSTR and CHIN tasks provide diagnostics for errors

–Messages in joblog

Component identifier | Numeric identifier

CSQM067E: Intra-group queuing agent ended abnormally.

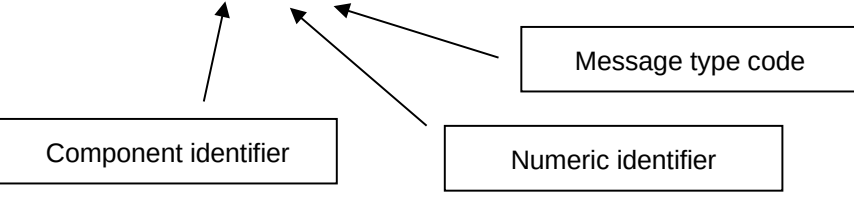

- Task abends
	- –Abend code x'5C6' or x'6C6'
	- –Reason code identifies cause

5C6-00C90700 M=CSQGFRCV,LOC=CSQILPLM.CSQILCUR+00000302

## GTF trace

- MQ uses z/OS GTF trace facility for diagnostic trace.
- **API trace and internal trace** 
	- $-5E9 API$  entry
	- –5EA API exit
	- –5EE Internal trace
- **Trace data written to wrapping dataset**
- **IPCS** formatting required to produce readable output.

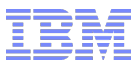

#### GTF trace cont'd

# Start GTF

**START GTF.DB** £HASP100 GTF.DB ON STCINRDR £HASP373 GTF.DB STARTED \*01 AHL100A SPECIFY TRACE OPTIONS **R 01,TRACE=JOBNAMEP,USRP** TRACE=JOBNAMEP,USRP IEE600I REPLY TO 01 IS;TRACE=JOBNAMEP,USRP \*02 ALH101A SPECIFY TRACE EVENT KEYWORDS - JOBNAME=,USR= **R 02,JOBNAME=(MQ11MSTR,MQAPP1),USR=(5E9,5EA)** JOBNAME=(MQ11MSTR,MQAPP1),USR=(5E9,5EA) IEE600I REPLY TO 02 IS;JOBNAME=(MQ11MSTR,MQAPP1),USR=(5E9,5EA) \*03 ALH102A CONTINUE TRACE DEFINITION OR REPLY END **R 03,END** END IEE600I REPLY TO 03 IS;END AHL103I TRACE OPTIONS SELECTED-USR=(5E9,5EA) AHL103I JOBNAME=(MQ11MSTR,MQAPP1) \*04 AHL125A RESPECIFY TRACE OPTIONS OR REPLY U **R 04,U** U IEE600I REPLY TO 04 IS;U AHL031I GTF INITIALIZATION COMPLETE

## GTF trace cont'd

# Start MQ Trace

+MQ11 START TRACE(G)CLASS(3) DEST(GTF)

–All Entry and Exit

+MQ11 START TRACE(G)CLASS(2) DEST(GTF)

–Only when exit reason is not MQRC\_NONE

Other MQ trace control

+MQ11 DISPLAY TRACE ...

+MQ11 ALTER TRACE ...

+MQ11 STOP TRACE ...

GTF trace cont'd

# **Example output**

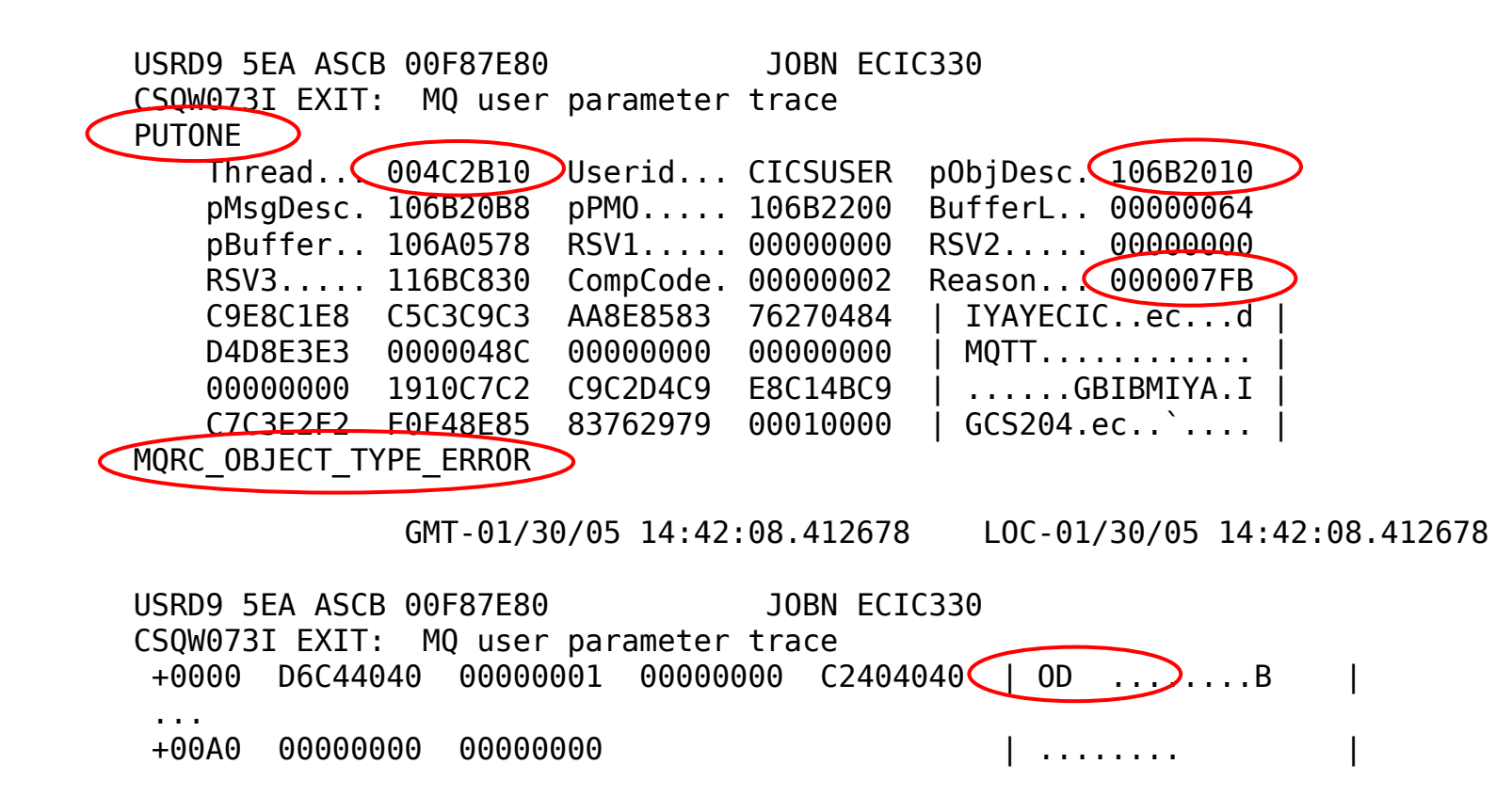

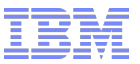

# Capturing a dump

- **EXALUANGE 2/OS** system dumps are an important tool for capturing system state at the time of an error.
- Dump may have already been captured.
	- –MQ 5C6 abends
	- –Application requested dump
	- –Other z/OS components
- Several methods to generate a dump for a failure
	- –Console DUMP command
	- –SLIP trap
	- –RECOVER QMGR(MQRD,2051,1)
- MQ Dump formatters CSQWDPRD and CSQXDPRD

"My message is missing" Message tracking techniques Where might it have gone wrong?

**A** simple request/reply application

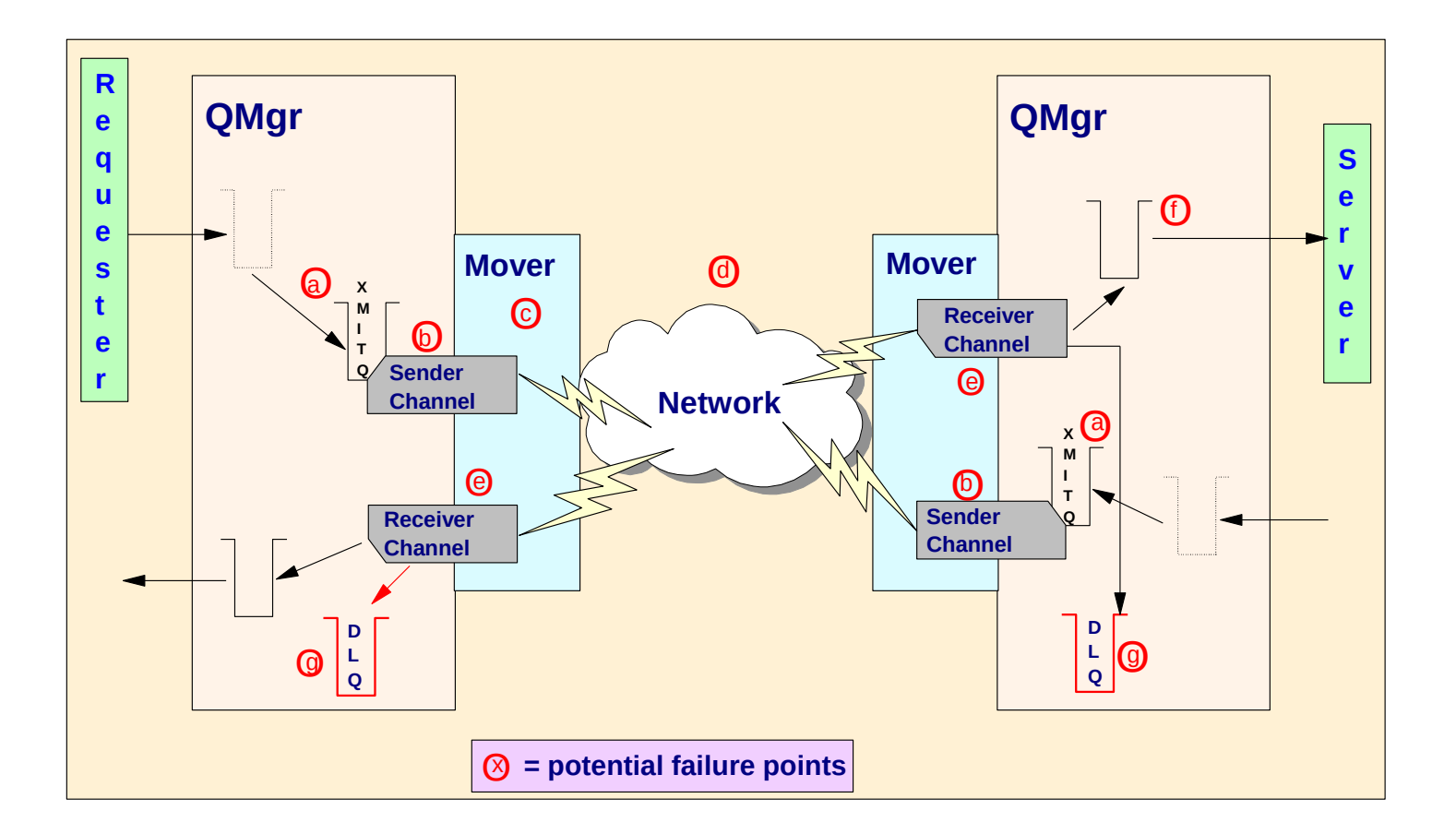

Should the message still be in MQ?

- There are valid reasons why a message could be removed from MQ.
	- –Was the MQPUT successful?
	- –Did the application commit?
	- –Is the message non-persistent?
		- Queue manager restart
		- Channel failure
		- Read ahead
	- –Did the message have expiry set?
	- –Clear queue

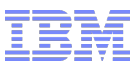

# MQ Commands

- **Command interfaces to inquire on MQ object status** 
	- –MQSC Text format commands
	- –PCF Programmable format, useful for monitoring applications
	- –Information also obtainable via tools
		- MQExplorer
		- MQ Operations and Control ISPF panels
- Display object commands show object attributes
	- E.g. DISPLAY QUEUE(APP1.INPUT) MAXDEPTH
- Display status commands show current state information
	- E.g. DISPLAY QSTATUS(APP1.INPUT) CURDEPTH

MQ Commands cont'd

# DISPLAY QSTATUS

**+MQ11 DISPLAY QSTATUS(APP1.INPUT) ALL** CSQM293I +MQ11 CSQMDRTC 1 QSTATUS FOUND MATCHING REQUEST CRITERIA CSQM201I +MQ11 CSQMDRTC DISPLAY QSTATUS DETAILS QSTATUS(APP1.INPUT) TYPE(QUEUE) OPPROCS(1) IPPROCS(0) CURDEPTH(4) UNCOM(NO) MONQ(HIGH) QTIME(6639576,9403795) MSGAGE(7) LPUTDATE(2011-07-30) LPUTTIME(21.15.57) LGETDATE(2011-07-30) LGETTIME(21.16.00) QSGDISP(QMGR) END QSTATUS DETAILS CSQ9022I +MQ11 CSQMDRTC ' DISPLAY QSTATUS' NORMAL COMPLETION

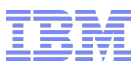

MQ Commands cont'd

# DISPLAY CHSTATUS

**+MQ11 DISPLAY CHSTATUS(MQ12.TO.MQ11) ALL** CSQM293I +MQ11 CSQMDRTC 1 CHSTATUS FOUND MATCHING REQUEST CRITERIA CSQM201I +MQ11 CSQMDRTC DISPLAY CHSTATUS DETAILS CHSTATUS(MQ12.TO.MQ11) CHSTATI(21.25.35) CHLDISP(PRIVATE) CHSTADA(2011-07-30) CONNAME(::ffff:192.168.1.100) BUFSSENT(20) CURRENT BUFSRCVD (32) CHLTYPE(RCVR) MONCHL(HIGH) STATUS(RUNNING) EXITTIME(0,0) SUBSTATE(RECEIVE) XBATCHSZ(1,1) INDOUBT(NO) COMPTIME(0,0) LSTSEQNO(20) COMPRATE(0,0) LSTLUWID(AB68344E10000112) STOPREQ(NO) CURMSGS(0) KAINT(360) CURSEONO(20) OMNAME(MO11) CURLUWID(AB68344E10000112) RQMNAME(MQ12) LSTMSGTI(21.30.14) MCAUSER(MQMTASK) LSTMSGDA(2011-07-30) LOCLADDR( ) MSGS(20) BATCHSZ(50) BYTSSENT(976) MAXMSGL(4194304) BYTSRCVD(10346) HBINT(300) BATCHES(18) NPMSPEED(FAST) END CHSTATUS DETAILS CSQ9022I +MQ11 CSQMDRTC ' DISPLAY CHSTATUS' NORMAL COMPLETION

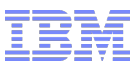

# MQ Log Data Sets

- MQ Log Data Sets record
	- –Persistent messages
	- –MQ object changes
- CSQ1LOGP utility to format logs
	- –EXTRACT function provides a report record for each event
		- Persistent puts and gets
		- Commit and backout
		- Object changes
	- –Extracted messages can be replayed to queues

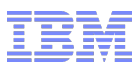

MQ Log Data Sets

# CSQ1LOGP EXTRACT output

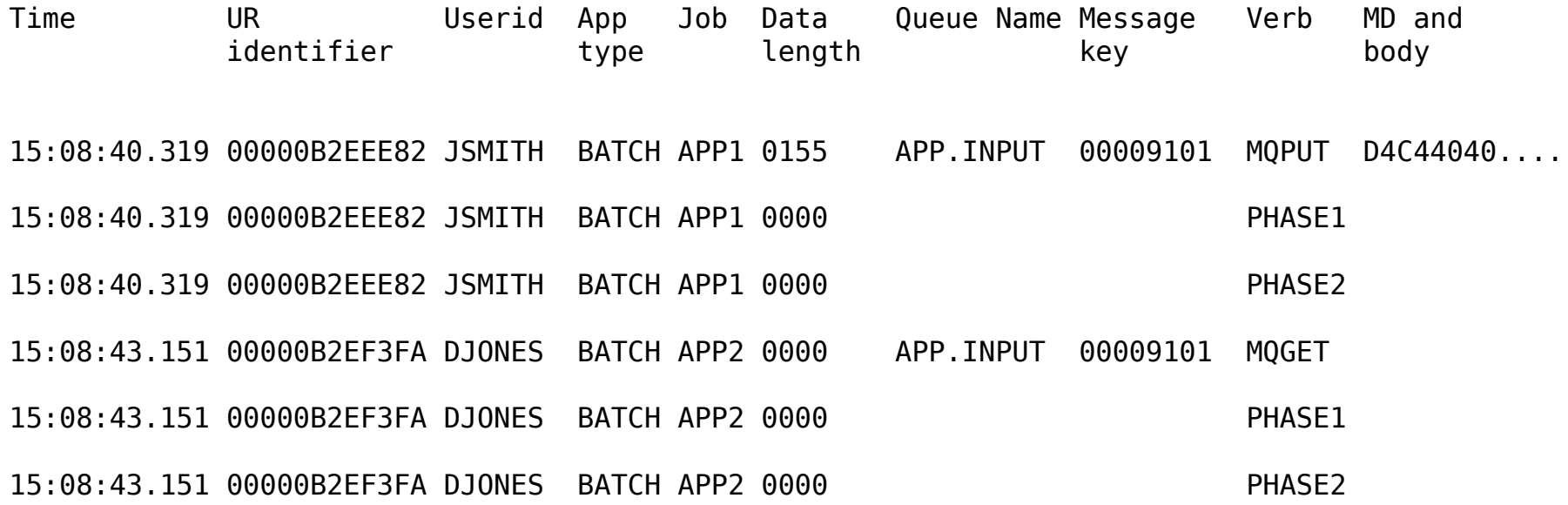

# Variable message routes

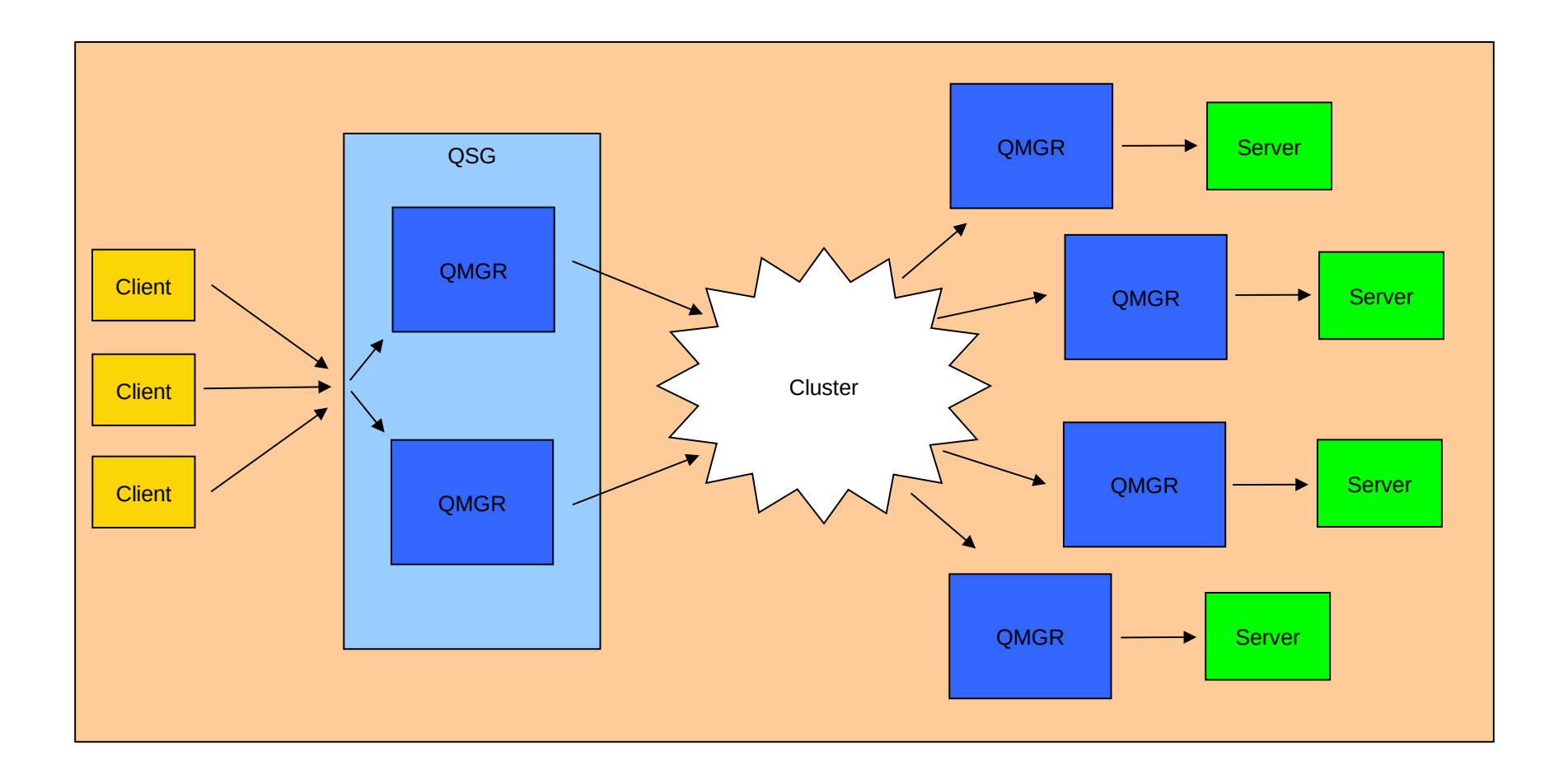

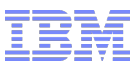

# Identifying message routes

- Activity recording
	- –Activity reports generated by applications which perform actions on a

message

- Queue Manager and Chinit
- User applications
- Can be requested for application messages
- **Trace-route messages provide more flexibility** 
	- –dspmqrte tool
		- Generates trace-route requests
		- Collects and displays results

#### dspmqrte tool

- Test application for submitting trace-route requests and processing responses
- Not available on z/OS, but can connect to z/OS queue manager in client mode
	- Summary output:

```
C:\>SET MQSERVER=SYSTEM.DEF.SVRCONN/TCP/192.168.1.100(1999)
```

```
C:\>dspmqrte -c -q WINQMGR1.APP1.QUEUE -o
```
AMQ8653: DSPMQRTE command started with options '-c -q WINQMGR1.APP1.QUEUE -o'. AMQ8659: DSPMQRTE command successfully put a message on queue 'WINQMGR1.APP1.QUEUE', queue manager 'MQ11'. AMQ8674: DSPMQRTE command is now waiting for information to display. AMQ8666: Queue 'WINQMGR1.APP1.QUEUE' on queue manager 'MQ11'. AMQ8666: Queue 'MQ12.TO.WINQMGR1' on queue manager 'MQ12'. AMQ8666: Queue 'APP1.QUEUE' on queue manager 'WINQMGR1'. AMQ8652: DSPMQRTE command has finished.

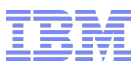

## dspmqrte tool cont'd

# Detailed output:

C:\>**dspmqrte -c -q WINQMGR1.APP1.QUEUE –o –v outline** -------------------------------------------------------------------------------- Activity: ApplName: 'ebSphere MQ\bin\dspmqrte.exe' Operation: OperationType: Put QMgrName: 'MQ11 ' QName: 'WINQMGR1.APP1.QUEUE ' RemoteQName: 'WINQMGR1.APP1.QUEUE ' RemoteQMgrName: 'MQ12 ' -------------------------------------------------------------------------------- Activity: ApplName: 'MQ11CHINCSQXRCTL1464FA50 ' Operation: OperationType: Get QMgrName: 'MQ11 ' QName: 'SYSTEM.CLUSTER.TRANSMIT.QUEUE ' ResolvedQName: 'SYSTEM.CLUSTER.TRANSMIT.QUEUE ' Operation: OperationType: Send QMgrName: 'MQ11 ' RemoteQMgrName: 'MQ12<br>ChannelName: 'TO MO12 ChannelName: 'TO.MQ12 ' ChannelType: ClusSdr XmitQName: 'SYSTEM.CLUSTER.TRANSMIT.QUEUE ' --------------------------------------------------------------------------------

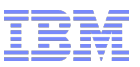

## Delayed messages

- "Missing" messages may just have been delayed
	- –Application sees MQRC\_NO\_MSG\_AVAILABLE
	- –Message is found on target queue
- **Finding processing delays for problem messages** 
	- –CSQ1LOGP
	- –Activity reports
- **I** Identifying queue manager components with backlogs
	- –Status commands
	- –Statistics and accounting data

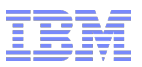

Real-time monitoring

# DISPLAY QSTATUS

**+MQ11 DISPLAY QSTATUS(APP1.INPUT) ALL** CSQM293I +MQ11 CSQMDRTC 1 QSTATUS FOUND MATCHING REQUEST CRITERIA CSQM201I +MQ11 CSQMDRTC DISPLAY QSTATUS DETAILS QSTATUS(APP1.INPUT) TYPE(QUEUE) OPPROCS(1) IPPROCS(0) CURDEPTH(4) UNCOM(NO) MONQ(HIGH) QTIME(6639576,9403795) MSGAGE(7) LPUTDATE(2011-07-30) LPUTTIME(21.15.57) LGETDATE(2011-07-30) LGETTIME(21.16.00) QSGDISP(QMGR) END QSTATUS DETAILS CSQ9022I +MQ11 CSQMDRTC ' DISPLAY QSTATUS' NORMAL COMPLETION

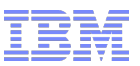

Real-time monitoring cont'd

# DISPLAY CHSTATUS

 $36$   $^{\circ}$  2015 IBM Corporation **+MQ11 DISPLAY CHSTATUS(MQ11.TO.MQ12) ALL** CSQM293I +MQ11 CSQMDRTC 1 CHSTATUS FOUND MATCHING REQUEST CRITERIA CSQM201I +MQ11 CSQMDRTC DISPLAY CHSTATUS DETAILS CHSTATUS(MQ11.TO.MQ12) CHSTATI(09.19.04) CHLDISP(PRIVATE) CHLOISP(PRIVATE) XMITQ(MO11.TO.MO12) BUFSSENT(22) CONNAME(192.168.1.100) BUFSRCVD(13) CURRENT LONGRTS (9999999999) CHLTYPE(SDR) SHORTRTS(10) STATUS(RUNNING) MONCHL(HIGH) SUBSTATE(MOGET) XQTIME(229,167) INDOUBT(NO) NETTIME(2896,3059) LSTSEONO(11) EXITTIME(0.0) LSTLUWID(C82B9F203F851910) XBATCHSZ(1,1) CURMSGS(0) CURMSGS(0) CURSEONO(11) CURSEONO(11) CURLUWID(C82B9F21F04E1D5E) STOPREQ(NO) LSTMSGTI(09.21.02) KAINT(360) LSTMSGDA(2011-08-04) QMNAME(MQ11) MSGS(11) ROMNAME(MQ12) BYTSSENT(6022) LOCLADDR(192.168.1.99(4330)) BYTSRCVD(780) BATCHSZ(50) BATCHES(11) END CHSTATUS DETAILS CSQ9022I +MQ11 CSQMDRTC ' DISPLAY CHSTATUS' NORMAL COMPLETION

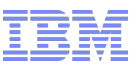

## Statistics and accounting

- MQ can record statistics and accounting data in SMF
- Performance statistics
	- –Record type 115
	- –Component related
	- –Written at statistics interval
- **Accounting data** 
	- –Record type 116
	- –Task related
	- –Written when task disconnects

How to avoid problems

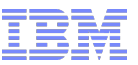

#### Detect problems early

- Know what the normal state is for your system
	- –MQ joblog messages
	- –DISPLAY QSTATUS and CHSTATUS
	- –dspmqrte
- Configure instrumentation events
	- –Queue manager events
	- –Performance events
	- –Channel events
	- –Configuration events
	- –Command events

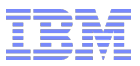

Know your system

- Queue depths: where are they expected, where are they unusual. Use alerts to get an early warning
- **K** Know commonly issued messages in the joblogs (i.e. certain messages may be issued on a reoccurring basis  $\rightarrow$  know when they may be red herrings)
- Set sensible values on things like max msg size and max queue depth to get an immediate failure rather later performance problems
- **Keep reference data**
- $\blacksquare$  Trace
- Deal with generated messages (alerts, events, dead letter queue)

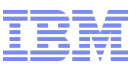

Detect problems early cont'd

- **System resource monitoring** 
	- –CPU usage
	- $-I/O$
	- –Storage
	- –Paging
- **External monitoring tools** 
	- –Track MQ supplied data (SMF, RMF, events, messages)
	- –Show history of data
	- –Configure more sophisticated alerts

Thank you for your attention!

**Any questions?** 

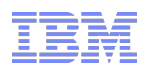